## **Form 472 BEAR PIN Request Guide**

The Form 472 BEAR is the form that applicants use to request reimbursement from the E-rate fund after services/equipment have been received and after their service provider has been paid in full. The BEAR Form is the only form that is not submitted in the EPC Portal.

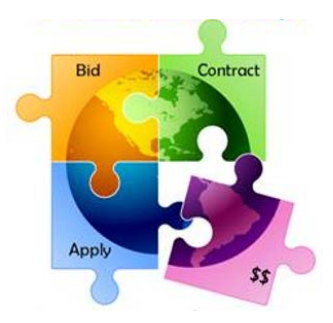

In order to access the BEAR Form System, applicants must first log into One Portal, and then log into the BEAR Form

System using a separate BEAR "PIN." BEAR PINs are person-specific, are only available to Authorized EPC Users for the school or library, and cannot be shared among other users. If you don't see this screen, it means that no BEAR PIN is associated with your e-mail address/EPC log-in.

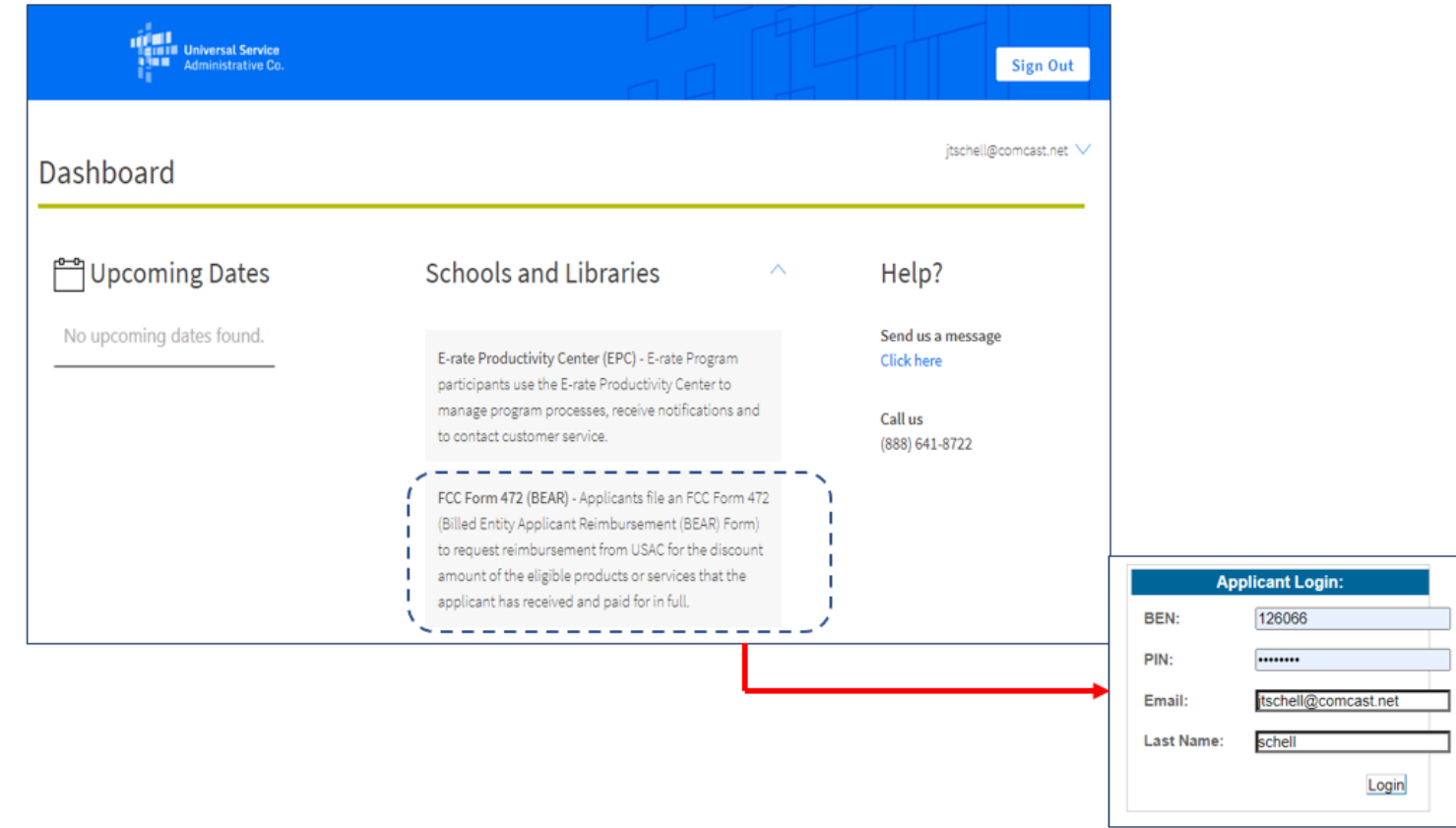

http://www.e-ratepa.org external of Education, February 2021

To obtain a BEAR PIN, the Authorized User must complete the short PIN Request template at: **<https://www.usac.org/wp-content/uploads/e-rate/documents/PIN-request-template.xlsx>**.

The template is in Excel format and only requires 12 simple pieces of information. Below is a sample of a completed template, with helpful instructions in each column to explain what information should be provided.

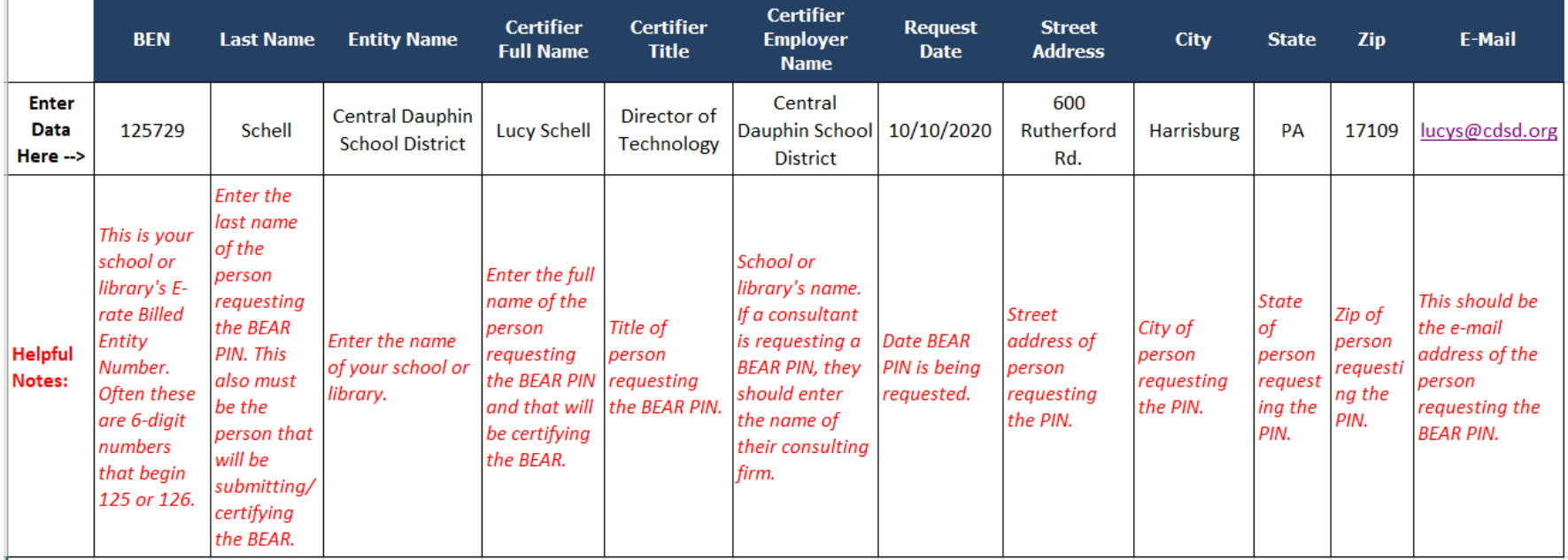

After completing the template, save the file to your computer. Next, log into EPC and upload the completed template to USAC by creating a Customer Service Case by selecting "Contact Us" from the USAC Landing Page and then enter the information as shown below.

Funding Request Report | FCC Form 470 | FCC Form 471 | FCC Form 486 | FCC Form 500 | SPIN Change | Appeal | Service Substitution | Manage My Organization | USAC Website | Contact Us | Help

http://www.e-ratepa.org external of Education, February 2021

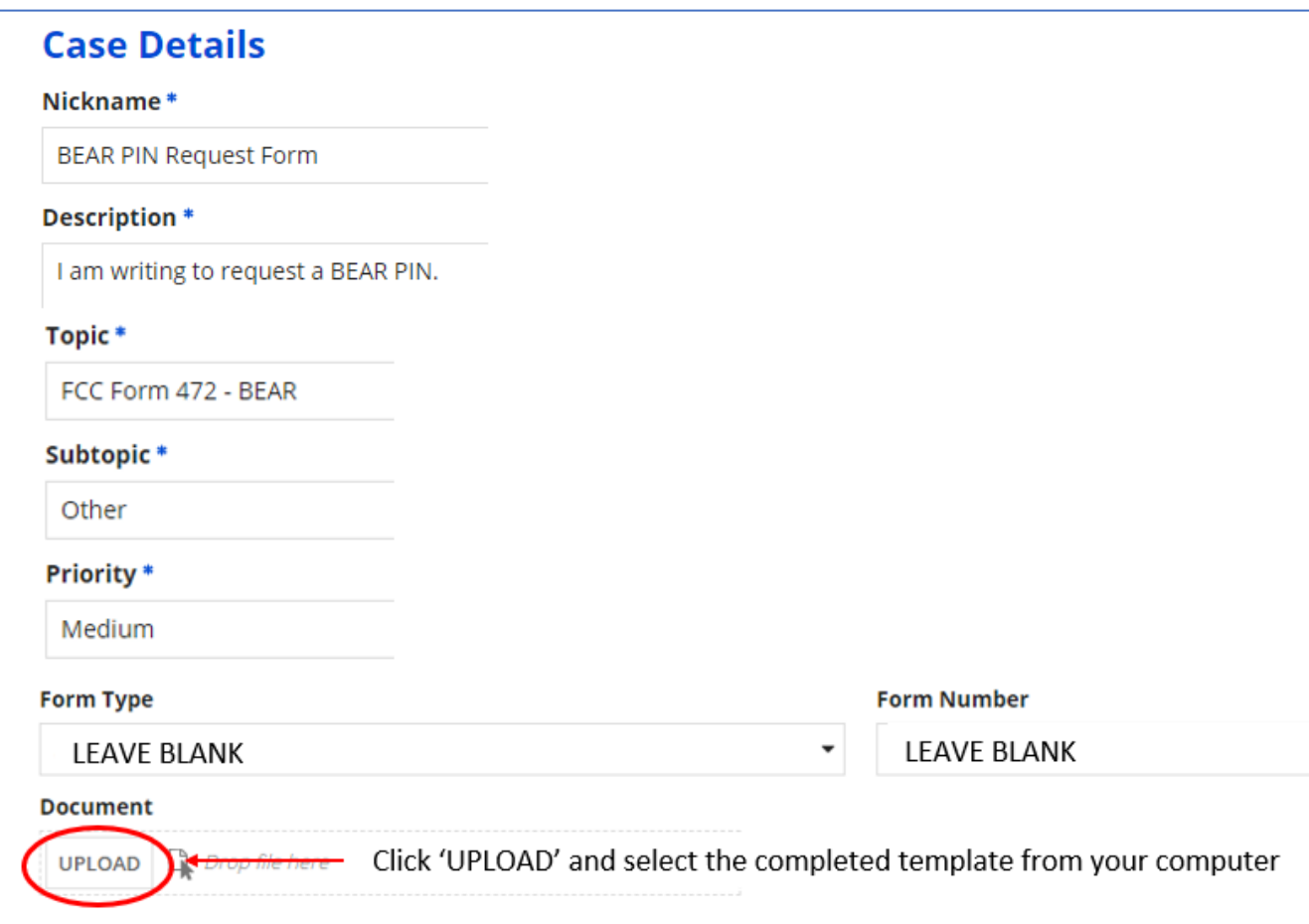

USAC will review the template to ensure it is being requested by an authorized EPC User, and then e-mail you a BEAR PIN within 7-14 days.

If you do not receive your BEAR PIN within 14 days, reach out to USAC's Client Services Bureau at 888-203-8100 or contact the PA E-rate Coordinator at *itschell@comcast.net* for assistance. If your BEAR deadline is fast approaching and your BEAR PIN has not arrived, you should request a one-time 120-day Invoice Deadline Extension, available at: EPC Landing Page > click on 'Name of Applicant' > Related Actions > Invoice Deadline Date Extension Request.